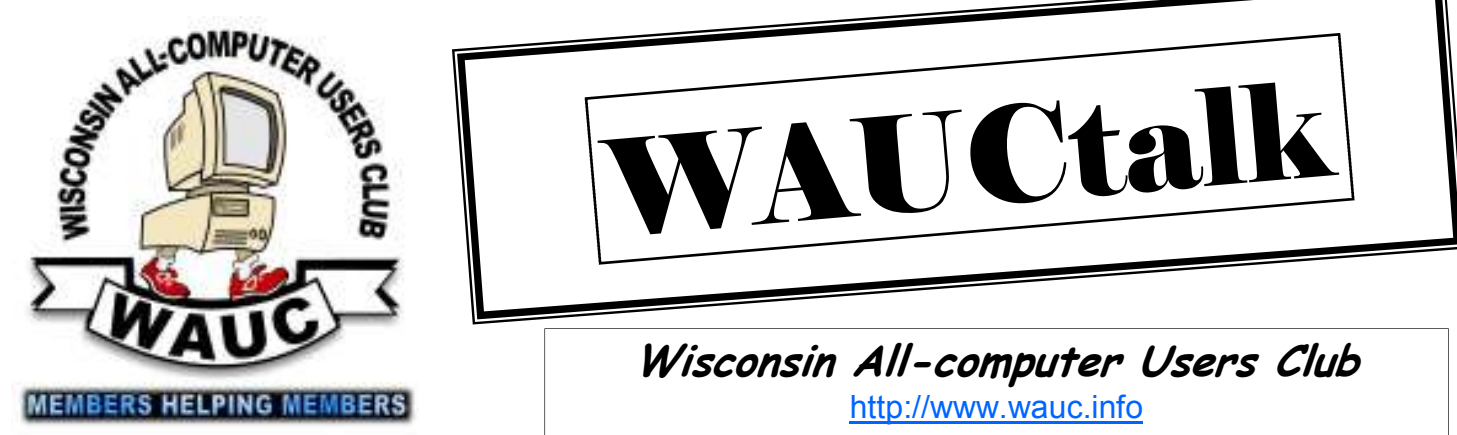

**Volume 29, Number 7** 

**July 2012**

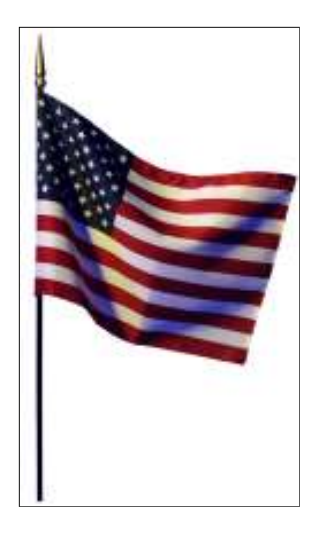

## **Inside this issue:**

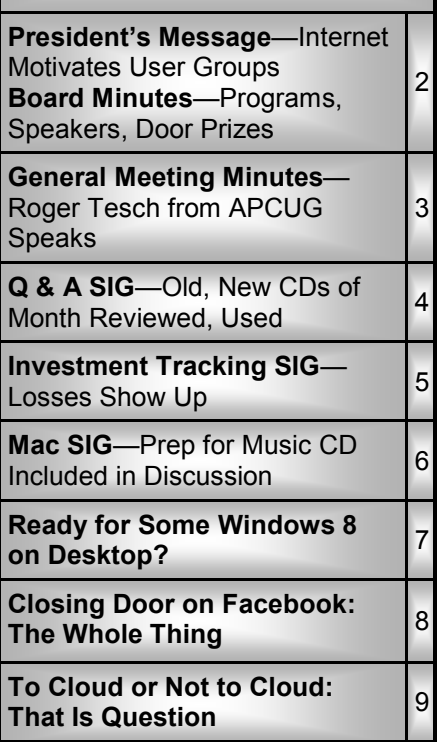

# AUCtall

**Wisconsin All-computer Users Club**  http://www.wauc.info

General Meeting, 7 p.m.<br>Thursday, July 5, 2012

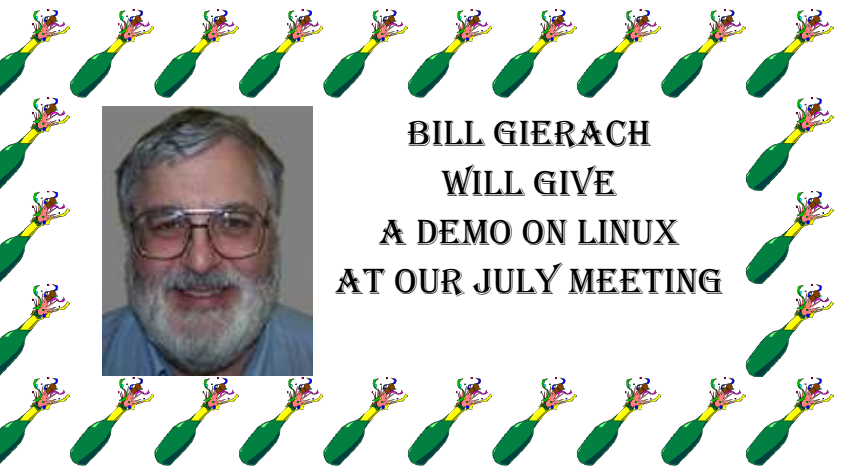

## **July at a Glance**

- **5 WAUC General Meeting, 7:00 PM**  Jackson Park Lutheran Church 4535 W. Oklahoma Ave. **Topic—Bill Gierach—Linux Demo**
- **11 WAUC Lunch, 1 PM, Old Country Buffet,** 4902 S. 74th RSVP: rgdurand@yahoo.com
- **11 Mac SIG, 7:00 PM** Villa at the Stations, 8935 S. Wood Creek Dr., Oak Creek

**15 Deadline for submitting articles for WAUCtalk, please send to: ricejulia@hotmail.com Subject: WAUCtalk** 

- **19 Q&A SIG, 7:00 PM**  Speedway Station, 60th & Layton
- **25 Investment Tracking SIG, 7:00 PM**  Villa at the Stations, 8935 S. Wood Creek Dr., Oak Creek
- **26 Exec. Bd. Meeting, 7:00 PM**  Doris Regner's Home
- **MS Windows SIG, 7:00 PM**  Speedway Station, 60th & Layton Will begin in September

#### **Future Presentations:**

- August—Summer party • September—Lance Allen: Use of
- Computers by Sports TV
- October— James Lisowski of Milwaukee PC: The Latest
- November—pending

## **President's Message—Internet Motivates User Groups**

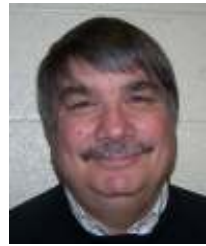

It seems that the Internet has been around a long time. Although it seems to have become a staple of the American life for the past 25 years, there are still many who do

not use or refuse to use the Internet. According to a study by the Pew Internet and American Life project, about 20% of Americans do not use the Internet at all.

Some of the reasons given were "just not interested", no access to a computer, cost of access, too difficult to

learn, blaming age and concerns about viruses and spam. However, the number of people using the Internet has increased from 50 percent in June 2000 to nearly 80 percent in

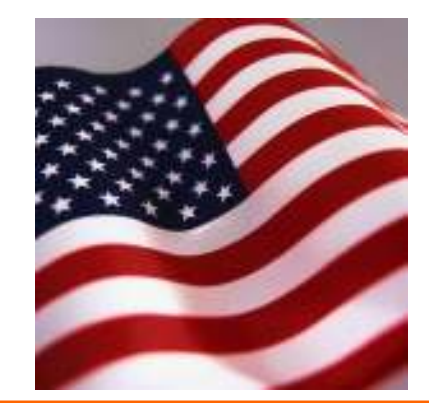

August 2011. Perhaps this is where the role of a user group fits in.

If more people knew about user groups, perhaps the fears would be put aside.

If possible, help us get the word about WAUC by volunteering to place our brochures in different locations. See Doris Regner for the brochures.

Have a great 4<sup>th</sup> of July!!

**Bruce Kosbab President** 

## **Board Meeting—Programs, Speakers, Door Prizes**

Your WAUC Board met again on May  $31<sup>st</sup>$ , 2012, and the meeting was attended by President Bruce Kosbab, Vice President Doris Regner, Treasurer Tom Hermann, Board Meeting Secretary Richard Durand, and Member at Large Bill Gierach.

Also present were the new updated WAUC membership brochures that have just been printed up. Some officers took quantities of the brochures to distribute at such places as computer stores or libraries.

It was also announced at this Board Meeting that all the raffle tickets have now been sold for the raffle of the Terabyte external hard drive. The drawing can now take place at the next general meeting.

Richard Durand passed along some more flash drives to be used as door prizes. Reportedly, these have been very well received by the members. Richard said these are the last of the flash drives his supplier had.

We are still planning to have Mr. Roger Tesch of APCUG, the Association of Personal Computer User Groups which WAUC belongs to, as our presenter at the WAUC General Meeting for June. Bill Gierach and Tom Livermore are making sure that

there will be an internet signal at the church in case it is needed for the presentation. We have presentations or activities for most of the rest of Year 2012.

It was mentioned that pictures of members should again be taken at the general meetings as has been

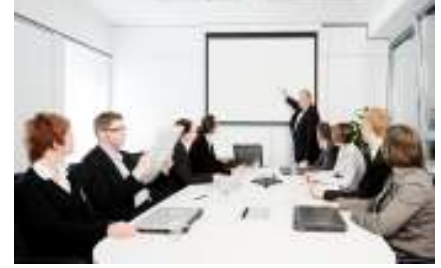

done for the past few years so that pictures will be available for the annual membership directory. Bill said he would bring a camera to the general meeting.

Tom revealed that the WAUC treasury is now more than it was a year ago even though the club just acquired a new laptop. Bill still has the old club laptop and is getting it ready for a new home, which is yet to be determined. Bill also still has the old club projector which no longer works. Doris happened to still have the remote control device for the old projector and passed it along to Bill.

There was some discussion about the expense for a wireless internet signal for the WAUC Q & A SIG. Currently, Bill purchases the internet signal data from Virgin Mobile and it is working really well. Richard offered the use of the internet signal on his smartphone, since he is usually present at this SIG. The offer is appreciated but not necessary at this time.

One more thing that was discussed was that there will be only one more SIG for the Microsoft Excel application. After the Excel SIG is completed, the next Microsoft SIG will be on the Windows 7 operating system which has been available for a couple years now and which more and more members are now using. Ginny Splinter is shopping, so to speak, for an educational software program on Windows 7 similar to the software used at the Excel SIG.

And those were the topics discussed at the May 2012 meeting of your WAUC Board of Officers.

Submitted by

**Richard Durand Board Meeting Secretary** 

# **General Meeting—Roger Tesch from APCUG Speaks**

Bruce called the meeting to order at 7:05 p.m. There were no guests attending.

Bruce asked if anyone did not get their WAUCtalk and WAUC Bulletin and two people responded. They will have them mailed to them.

Bruce announced that the WAUC annual directory will be coming out in August and, if anybody wanted a new photo taken for the directory, Marcia Zientek would do it during the break. It was announced that all the tickets were sold for the 1T hard drive and that the drawing would take place during the break.

Ginny Splinter announced that the Excel SIG would be ending and that the Windows 7 SIG would begin.

## **WAUCtalk**

WAUCtalk is a monthly publication of the Wisconsin All-computer Users Club. WAUC is a computer club dedicated to promoting and instructing the use of computers to WAUC members. Membership in WAUC is \$25 per year (\$12.50 if applying after June 1). WAUCtalk is emailed to all WAUC members.

Contributions to WAUCtalk are always welcome. Please submit articles and computer artwork before the 15th of the month preceding the issue date, except where otherwise noted. Free advertising is available to WAUC members. We are not responsible for omissions or errors.

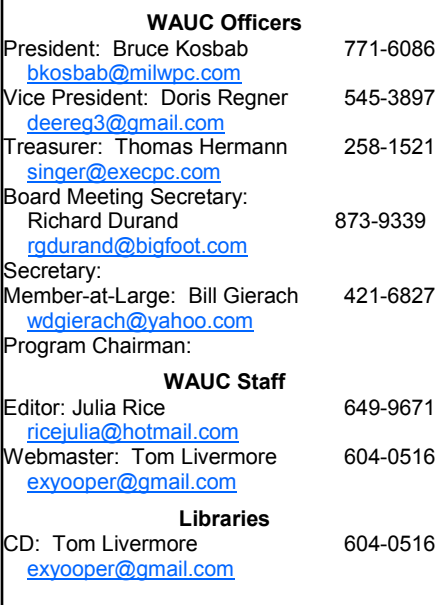

Doris Regner mentioned that she had WAUC brochures available for members to distribute to businesses throughout the city. Tom Hermann presented the treasurers report which was put on file.

Julia Rice mentioned that member Louise Dahms had been in an automobile accident and is on the mend. Upcoming presentations were mentioned. SIG reports were given by the SIG leaders.

Following the break, Bruce, introduced Roger Tesch from APCUG (Association of Computer User Groups) who talked about WAUC's association with APCUG and the benefits we receive.

APCUG was founded in 1986 as a way to organize computer user groups throughout the country. Roger is the Regional Advisor for Region 7 which includes the Midwest.

ferences that members can attend in the comfort of their own homes. The next virtual conference will be on August 4.

At the conferences, a variety of speakers make presentations. It is necessary to register ahead of time on the Internet so that you can enter the conference on the day of presentation.

APCUG also offers free and discounted offers from vendors as well as PUSH, newsletter articles written by user group members for use in your newsletter. APCUG also offers free O'Reilly books to user groups that participate (WAUC does).

Roger showed the APCUG website (APCUG.net) which has all kinds of great information for user groups such as tips and tricks for running your user group among other things.

There are currently about 142 user groups that belong to APCUG.

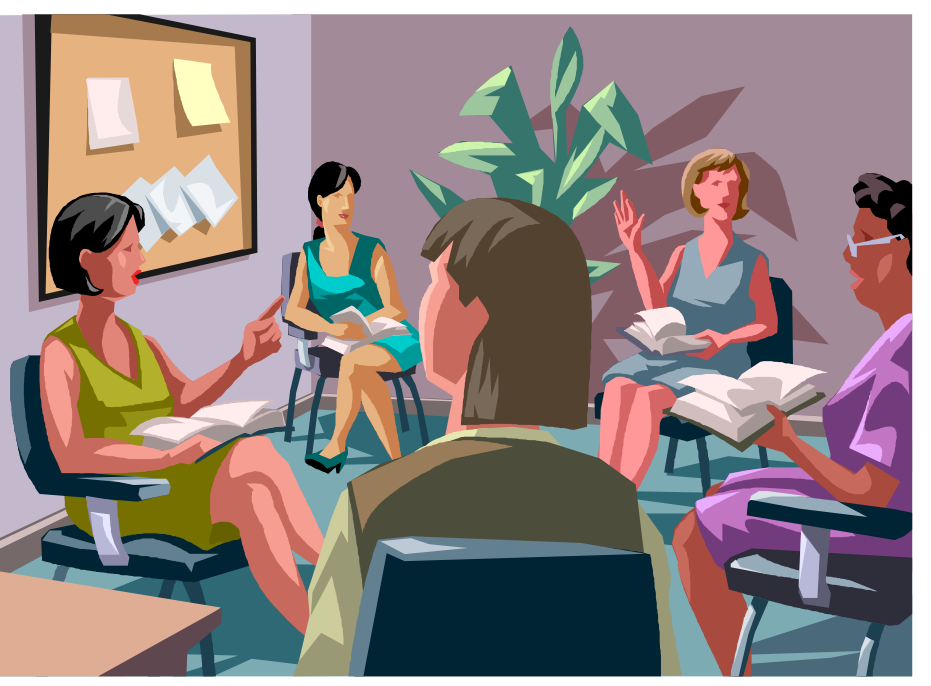

Roger explained that APCUG has many things to offer user groups; such as a speakers bureau which is a list of vendors and user group officers who will give online presentations. APCUG also offers online con-

The meeting ended at 9:00 p.m. The next meeting will be July  $5<sup>th</sup>$ .

> **Bruce Kosbab President**

## **Q & A SIG—Old, New CDs of Month Reviewed, Used**

The WAUC Question & Answer, or Q & A SIG, met again on May 16<sup>th</sup>, 2012, with eight WAUC members present. The meeting room at the Speedway Station on this occasion could not have been better. It was not too hot, not too cold, and not too noisy.

We began with some discussion of

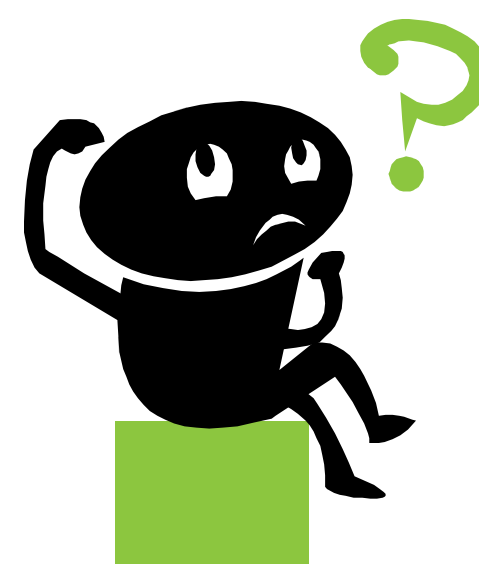

the WAUC CD of the Month. Bill Gierach, who creates it for the club, explained that the programs on it will run on Windows XP and on 32 bit machines, which is what most WAUC members still have. It is not going to include any programs for 64 bit machines, at least not anytime soon.

Richard Durand asked about a couple programs on it, beginning with Download Accelerator Plus, also known as DAP. This description is an oversimplification, but basically, the program allows files to be downloaded from the internet at faster speeds by using multiple streams of data. How does one set up the folder to send the downloaded files to? On the menu bar, select "Tools," trace down and select "Options," and a window will appear with settings including one for creating folders for downloads. If this doesn't help, one can try doing downloads from another browser, such as Firefox, and if there are still

problems, try removing and then reinstalling the DAP program.

Richard also asked about how to use another program on one of the CD's of the Month from last year, 2011, called Syncback. The nice thing about this program is that it will not just copy files between a computer and an external flash drive or hard drive, but, if desired, it will update the files on both. Like most programs, there are a lot of menu choices and tool icons and it's a challenge to know where to begin. Bill recommended going to the website of the program publisher at

www.2brightsparks.com and running the javascript tutorials that can be found there. We did have an internet connection so Bill showed us where the tutorials can be found on the website though we didn't have time to watch them.

Dolores Dettman needed help using the Printshop program. Dolores uses the photo files that come with it to make cards on the screen and then print them out. She now wants to use other photo files found on the internet and Printshop is not cooperating. Bill took us to the website of the Printshop program,

www.broderbund.com and found that the current version of the program is number 23. Dolores is using a much older version, number 13, and this old version may not accept photo files from the internet. Dolores still likes using the old Printshop program and wants to keep it and so asked if two versions of a program can be installed on the same computer. Yes, because they will each be located in their own folder.

For free programs similar to Printshop, Bill showed us a couple other websites: www.scribus.net for a program called Scribus, and www.fileplaza.com, which offers a program called Print Artist. And just to show how photo files can be obtained on the internet, Bill went to the website, www.freedigitalphotos.net and selected a thumbnail of a photo

and downloaded it by right-clicking and selecting "save as." Then it can be opened in the photo editing program, Gimp, also on the WAUC CD of the Month, shrunk or expanded and saved as another file type, which may be acceptable to being imported by Printshop.

Bill continued with downloading other photo files and manipulating them in Gimp, and also Irfanview, another CD of the Month photo-editing program, and it's just amazing to see what can now be accomplished by the average user.

Before we ran out of time, Richard had a question about how to set associations for opening file types. Find the desired file in Windows Explore, right-click on it and select "Properties." Then in the window that appears, find "Opens with," and click the "Change" button and another window will open with a list of programs that can be selected from for opening that file type. Click OK. That is how to change file associations on one's computer. And that was it for the WAUC Q & A SIG of May 2012.

Submitted by

### **Richard Durand**

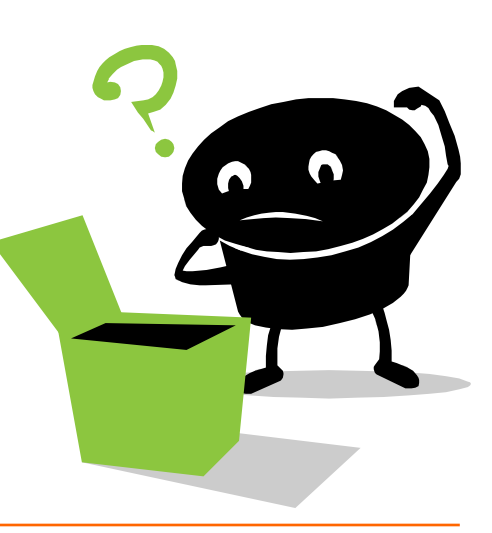

## **Investment Tracking SIG—Losses Show Up**

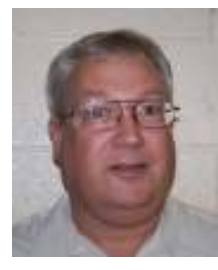

The WAUC Investment SIG met again on May 23<sup>rd</sup>, 2012, and it was attended by WAUC members Richard Durand, Don Gardner, and Dale Voit. We first

took a little time to review our plans for the near future. As in previous years, the SIG will not be meeting during the summer months and will resume regular meetings in September.

However we agreed to have a special SIG meeting on July  $25<sup>th</sup>$  at the residence of our SIG founder, Mr. Bruce Schneider, which is at 8935 S. Woodcreek Dr. in Oak Creek, the same location as the WAUC Mac SIG.

That taken care of, we first watched an investing video, because at recent SIGs, we got so wrapped up in checking our virtual account, that we didn't have time to watch what we had planned to watch. For this SIG we returned to one of the video tutorials for using the Vector Vest online investing service, which is one of the oldest and most comprehensive and respected of those available.

Vector Vest evaluates and ranks stocks and securities according to their value, safety, and timeliness and then constantly updates these rankings. The video we watched described a feature of the service called Portfolio Manager. Within this feature, the user creates the parameters for the portfolio, entering in the beginning dollar amount of the brokerage account, the number of stocks to be active at any one time, and a lot of other options too numerous to list. Then daily, weekly, or for some other set period, the user checks the portfolio and it will give instructions of what stocks to buy and sell and will calculate the quantities and prices. The user then just has to enter the orders with the online brokerage.

The video showed the Portfolio Manager in action by running it for previous periods, a process known as backtesting. The results were impressive. In bull markets, the gains were more than average and in bear markets the losses were at least much less than average. The trick is in setting up the parameters, but with backtesting, one can try different setups and then choose parameters that give the best results. Richard questioned the results of odd lot quantities, that is, calculated quantities of stocks not in blocks of exactly one hundred shares, but a user could just round to the closest hundred when placing orders.

After the video was over, we went to the website of the service at www.vectorvest.com/ and found that subscriptions are \$60.00 per month minimum. That seems like a lot but it may be well worth it to a serious investor. Also, it appears one would have to have a substantial account to get any meaningful results.

Following this, we went to our virtual account at www.investopedia.com and logged in. The market has recently corrected itself pretty hard and fast, which is a nice way of saying it has declined substantially. Our winners have given up a lot of their gains and our losers have practically fallen off a cliff. For example, QQQ, the Powershares NADAQ fund, has now almost hit its stop loss order of \$62.50, and ZBB, Zbb Energy Corp., has now lost 66%.

Dale offered a stock symbol to add to our virtual portfolio, QCR, but when we looked at its price chart, we decided not to touch it right now. We hung around, looked up some more stock symbols, and discussed the markets in general, but that was about it for the WAUC Investment SIG of May 2012.

Until next time, remember to apply discipline to your investing. In the words of Buck Brannaman, "People who associate discipline with punishment are wrong. With discipline, punishment is unnecessary."

Submitted by

#### **Richard Durand**

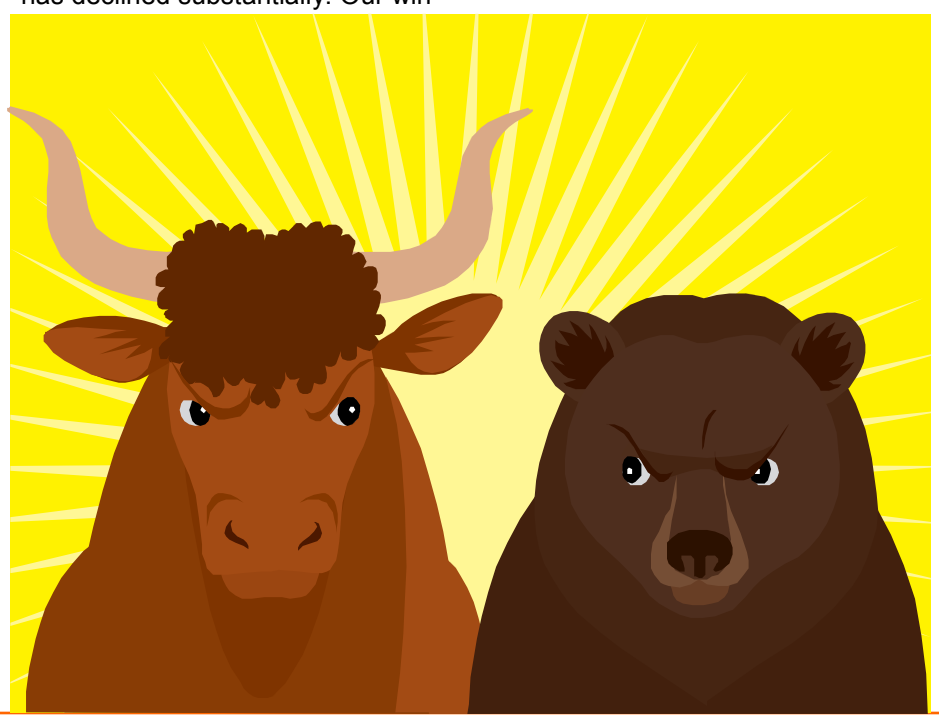

## **Mac SIG—Prep for Music CD Included in Discussion**

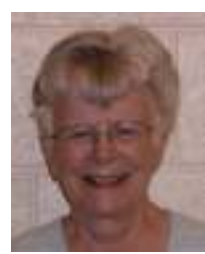

Present at the Mac-SIG on June 13 were Ray Jamroze, Nancy Setlock, Beth Lyman, Dale Voit, Bruce Schneider, and Julia Rice. Peter Lee was absent

because of a family reunion. Louise Dahm was still laid up with a broken leg.

Nancy brought her new iHome speakers from Office Max for setup. To test the sound, Nancy opened the Learn Lion program. The sound and volume were excellent; they worked beautifully. This speaker instrument is about the shape and size of a small glass.

We started our session with Learn U: Lion with Security. A password can protect each opening of the computer. By protecting System Preferences, you can keep anyone but yourself from changing your choices. Generally the internal firewall should be turned on. It can protect every application from invasion. Ray commented that since hackers are getting more experienced, it is well to have Sophos, the Mac anti-virus, in spite of comments that the Macs do not need an anti-virus because they are not common enough to interest hackers. That theory teaches us in our day the meaning of the phrase "old-wives-tale."

We also found that, in case of travel, your computer can be located by its internet connection, although it does not have a GPS in it.

Now in the middle of our Lion lessons, we will still want to get Mountain Lion as soon as it is released this summer, according to Ray. Peter had sent all of us an article about Mountain Lion when he excused himself. Next meeting we will talk about the article he sent about Mission Control, since this is a more provoking topic.

the computer in order of applications or categories, as you choose. Some categories can be omitted. Extra storage does not need to be searched.

Universal Access helps those who have disabilities. Voiceover will tell everything you are touching. In the program, there is a way to learn how to use it. Zoom gives you keystrokes to get bigger letters. There are other visual enhancements. The screen can help you know what is going on. There are numerous other fixes that can be made.

CDs and DVDs: Ray advised us to listen carefully because at the next meeting Nancy will make a souvenir of MacSIG songs for us. We selected songs from Germany from a list Ray provided.

In Displays you want to use the highest resolution you can. Energy saver helps put the computer to sleep when you are not using it. Keyboard adjustments include speed of repeat of a key and shortcuts. The mouse adiustments offered are available only for the Magic Mouse. Ray and Nancy will bring theirs to the next meeting to demonstrate.

There is a difference between the Magic Trackpad and the older one. Various clicks and touches control the actions of the trackpad. Scrolling is the opposite of what we are used to from earlier computers. Natural scrolling is used here and on the iPad and iPhone.

The Mac recognizes new printers immediately. A multifunction printer can be added by function. The drivers will be added immediately. Options and supplies give more info, including ink level, but not very accurately. It is advised to use the ink until it stops printing. Other functions to improve printing are available there. Mac must be on for its printer to be shared by others.

We paused at this point to hear

some music by the German musicians.

Alert sounds can be selected. They can be adjusted to play through only the internal speakers in the computer. We all know how to adjust volume on the computer. Output connects to speakers selected. This change can also be made from the menu bar.

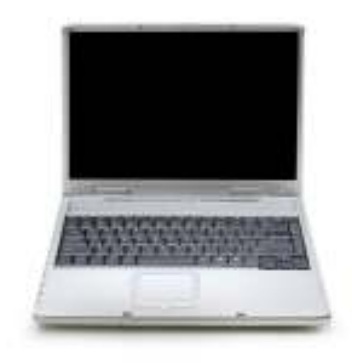

Network connections can be taken off if they are old and insecure. If you have Bluetooth peripherals, they can be connected.

Sharing: your computer has a name. Other computers can share your computer: files, screen etc. If you put docs into the dropbox, others can use it but you cannot see what is in your own dropbox.

Users and Groups allows control over who uses the computer. You can offer a short term share this way. Parental controls are here. You can list the websites that the young user can access and they will not be able to access others. Date and time were what we would expect.

Software update allows setting intervals for updates. You can set your computer to speak alerts, when apps need attention, or speak selected text. We will start with Time Machine at the next meeting.

We enjoyed some more music before we closed.

 **Julia Rice** 

We went on. Spotlight will search

## **Ready for Some Windows 8 on Desktop?**

By Barney Babin, Cajun Clickers Computer Club (LA) member and instructor for XP, Vista Workshop and Windows 7 April 2012 issue, Cajun Clickers Computer News www.clickers.org ccnewsletter (at) cox.net

Now that Windows 8 Consumer Preview is a reality, you can download it and "play" with the latest and greatest from Microsoft. Just remember, this is a beta version; so everything that you see, or don't see, is subject to change when all of the customer feedback is analyzed by the Microsoft folks. Also, vendors have not developed many drivers for the beta version; so the goodies that you normally use, including printers, may be inoperable in one way or another.

With that said, you can still get a feel for what is coming – and it is definitely a change. If you are currently using a Smartphone, Tablet, or play games on Xbox, then you're going to feel much more comfortable with the new Metro dashboard than someone who has never seen such a thing before. Basically, everything you associate with a computer is changing, including the Start Menu, how you shut down your computer, etc.

The following are my observations from downloading, installing, and using Windows 8 Consumer Preview since its release. It is by no means an in-depth look at all of the options. (http://tinyurl.com/7rnql5l)

First, go to and download the Windows 8 Consumer Preview Setup which will verify that your computer and the associated programs on your computer are compatible with Windows 8.

Once this process is accomplished, you are offered the option of downloading either the 3.8gb ISO file (will require much time for such a large download) that allows you to burn a DVD of the program, or you can download a file that runs from a bootable USB drive that has a minimum size of 4 GB, which will be optioned for boot during the process.

This option allows folks without a DVD player to load the system from a bootable USB drive.

Once you do this, install the system – but not on your main system by updating to Windows 8! Remember, this is a prerelease and many things will change before the Windows 8 final edition is released. You can make a separate partition on your hard drive and install it there, or run it in a virtual machine on your existing operating system. If you choose the separate partition option, which was my choice, you will be dual booting

right of this tab you will see the default timeout delay time of 30 seconds, which you can change to a lower time if you desire. Close the window. The next time you restart your computer the default program will be highlighted and will activate after the timeout period, unless you press the Enter key to speed up the process.

The first and most startling thing you notice is the Metro UI has the word Start at the top left corner, there is no taskbar with its normal start button on the left hand side, and no desktop

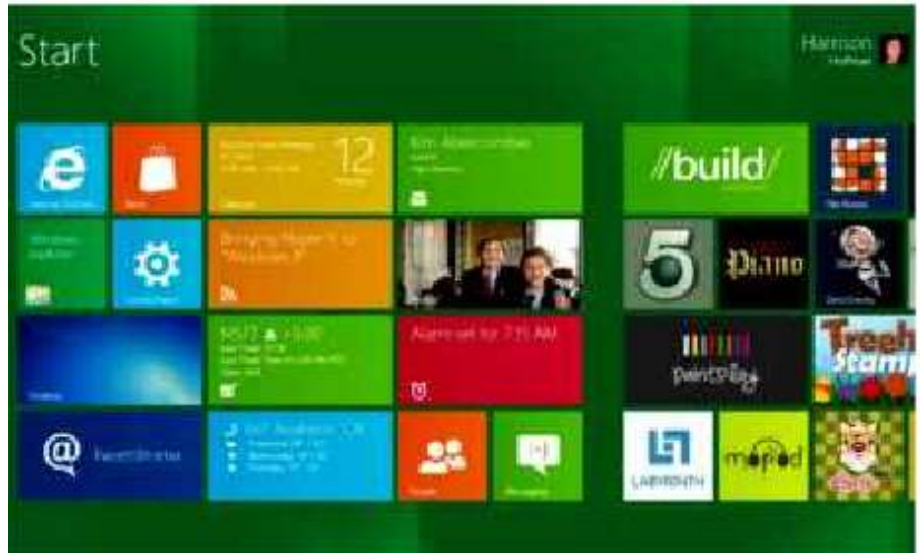

to either the native system on your computer or to Windows 8, which gives you full processor and RAM capabilities in Windows 8 and, in my opinion, makes your testing phase more realistic. (Ed Walker says, see how to dual boot Win7 & Win8: http:// goo.gl/UUFfg)

The installation procedure gives you a choice of which system is declared default. If you change your mind later, you can easily change the default system by going to the start menu in Windows 7 and typing msconfig. This will bring up the msconfig window. Go to the boot tab, highlight the operating system that you wish to be default and then click the "Set as Default" button. You will see the Default OS designation move to that operating system. If you look on the middle

or icons – just rectangles with Apps listed in them.

Since there is no start menu on the desktop, there must be no convenient way to search your computer, right?

– but wait, there is an unbelievably cool way. In the Start or Metro location, without clicking anywhere with the mouse, just start typing what you would like to do or search on your keyboard; and Voilà, you are switched to the app window and the choices from your search are shown! But, there are also other ways to get there (and depressing the Windows logo key on the keyboard is no longer an option). You can depress the Windows Logo key+F and the Start sidebar on the right side of the

#### *http://groups.yahoo.com/group/BoardWAUC/ Page 8 http://www.wauc.info*

#### *(Continued from page 7)*

screen appears. If you're a mouser, move your mouse to the extreme bottom right side of the screen; and a similar looking sidebar, called the "Charm" will appear with the search logo at the very top. The Charm area also has your system settings that allow you to tailor Windows 8 to your liking.

Notice on the start page that one of the apps listed is the Desktop, which looks almost like the classic Windows 7 desktop, but still has the start button missing because you are now in Windows 8 environment. All of your Windows 7 functions, keyboard shortcuts, etc., work just fine here and most of the keyboard shortcuts also work fine on the start page, or

any other page in Windows 8. When you are at the desktop, just depress the Windows Logo key on the keyboard to toggle back to the Start page. You can also move your mouse to the bottom left corner of the screen and a start screen thumbnail will appear. Left click here and you will go back to the start page. You can also click the Start icon in the Charm area on the right.

If you right-click on an unused area of the start page, a bar at the bottom has an icon that allows you to view all of your installed items plus what you see on the start page. This is the best way to find items (Apps) in Windows 8 without using search.

So, how do you shut down Windows

#### 8 since there is no start button to click? The easiest way is to depress CTRL-ALT-DEL, look on the bottom right for the power logo, right click and choose your option. You can also move the mouse to the right side of the screen, access the charm area, click settings, and the power icon will be in the area at the bottom. Click it, and you will be offered sleep, shutdown, or restart.

While this is by no means an indepth article, you will now be able to navigate in Windows 8, install the programs you need, and shut down or restart the system to gracefully exit Windows 8.

Go forth and conquer!

## **Closing Door on Facebook, the Whole Thing**

By Linda Gonse, Editor/Webmaster, OR-COPUG (Orange County PCUG), California April 2012 issue, Nibbles 'n Bits www.orcopug.org

editor (at) orcopug.org

So, you have been reading about more privacy concerns in Facebook. You have decided to close your account. But, unless you are aware of what this means and how to go about it, you may not actually close the account.

You should be aware, too, that you are not going to erase your existence in Facebook when you do close your account. Some people have the mistaken idea that after quitting Facebook their data will get old and vanish.

Know the facts. Familiarize yourself with Facebook's policies before you take steps to end your relationship.

There are two methods of closing a Facebook account. You can either deactivate your account or you can delete it. If you deactivate it, your account is closed immediately. Your information is saved as you left it in the event that you may want to return to it someday.

What's more, if you log into Facebook within 14 days of deactivating your account, it is automatically reactivated!

Deletion is another thing. Not so easy.

What does Facebook say about deleting the account?

If you do not think you will use Facebook again and would like your account deleted, keep in mind that you will not be able to reactivate your account or retrieve any of the content or information you have added. **If you would like your account permanently deleted with no option for recovery, log in to your account and then submit your request here.** 

Prior to taking this option, you should delete any information you wouldn't be comfortable leaving behind. Note, too, that you are only submitting a request. The request goes into the system where it is regarded as a pending deletion request. Then what happens?

Once you have submitted a request to permanently delete your account, no further action is required on your end. Our system delays the deletion process in case you change your mind and no longer want to permanently delete your account. Note that logging in to your account again will undo a pending deletion request.

Once your account is permanently deleted, there is no way to undo this action. You will not be able to reactivate the account or retrieve any of the content or information you have added to it. (Source page: http://on.fb.me/HiYHzI)

You'll note that it does not say how long the deletion process is delayed, only that it will be.

Eventually, the account gets deleted. But, what actually happens when your account is permanently deleted? Here's what Facebook says. (The emphasis is mine.)

> • **You will not be able to regain access to your account again.** (This should not be a surprise. That is the idea, right?) • **MOST personally identifiable information associated with it is removed** from our database. This includes information like your email address, mailing address, and IM screen name. **SOME personally identifiable information MAY RE-MAIN,** such as your name if you sent a message to someone else.

• **Copies of SOME material (photos, notes, etc.) MAY RE-MAIN in our servers** for technical reasons, but this material is disassociated from any personal identifiers and completely inaccessible to other people using Facebook. (Source page: http:// on.fb.me/HE95ab)

Armed with this information and lowered expectations, you are now ready to close the door on Facebook.

## **To Cloud or Not to Cloud: That Is Question**

Submitted by Joan Frerichs, CIA-CUG Board Member www.ciacug.org ciacug@ciacug.org

I'd heard of saving computer files to the "cloud," but I really didn't know very much about it until our April CIACUG meeting when David Williams provided members with a great deal of helpful information about how it works.

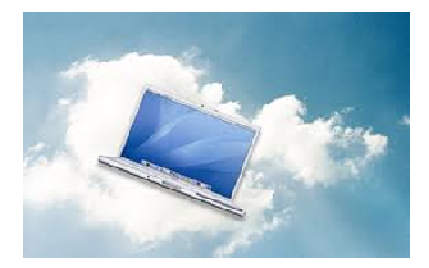

If you have never had your computer "crash," be destroyed in a fire or flood, be struck by lightning, or stolen, you have been exceptionally fortunate, or, perhaps, you haven't been computing very long. After spending many painstaking hours of inputting data, contact lists, medical histories, financial information, etc. on our first computer, we experienced a crash that lost all of that data forever. Many times you toss or shred the paper trail thinking your information is safe forever. How naive can one be? It can be an "oops moment," or it can be devastating. We had to consider ours an "oh phoo moment" and move on with life and start over, and that is disconcerting, to say the least. If you have business information and customer lists on your computer, it can put you out of business temporarily, at the very least.

If you've been backing up your files to an external hard drive, what if that is destroyed in a fire? If you've been religiously backing up your data to disc times two, putting one in the fire safe (not very safe) and taking one to an off-site location, that gets timeconsuming and cumbersome. The

easy solution....back it up to the "cloud."

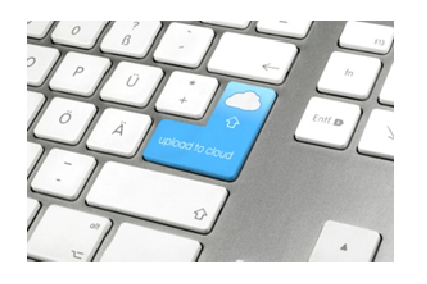

If you are a non-business user, there are several cloud servers that give you a certain amount of free storage, and it was pointed out that it is a good plan to review the sites to see what they have to offer and then choose a couple that you feel fit your needs and you are comfortable with probably being around for the longterm. There have been servers that have "disappeared" in the past without ample warning for users to recall their data. Thus, it's a good plan to save the same data on more than one cloud server. If you are a business user or require more space than the free allotment, there will be a charge. With some servers you can increase your allotment by "recommending" their service to others, and if they should decide to sign on with that service, you may then be allowed additional storage space.

The next step is to set up your accounts, organize your files, save your files to the clouds and then synchronize your pc, your laptop, your iPad, etc. so that any changes you make to any of your saved files will automatically be updated on all your devices. That's a time-saving plus. Also, you are able to access those files in the cloud from any web-based hardware that has access to the internet. You can also share data files, photos, etc. with friends and family. Be sure to remember, or write down, your user names and passwords.

Following are some links to websites for comparison purposes:

**20 Clever Apps and Services That Make Great Use of the Cloud**  http://bit.ly/JydzyV

Comparison of online backup services http://bit.ly/5P003Z

Cloud Drive Comparison http://rww.to/j2FUhI

The "Top Best Cloud Storage Companies" Reviewed! www.thetop10bestonlinebackup.com /cloud-storage

15 Best Free Online Data Storage & Backup Services http://bit.ly/rQGb1p

Listed below are some of the free cloud storage servers and the amount of free storage:

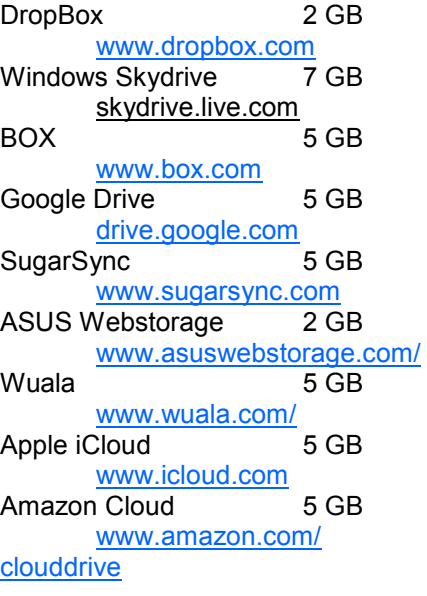

Google Music play.google.com/music

Now, get organized and SAVE, SAVE, SAVE (TO THE CLOUD). It can keep you safe and sane.

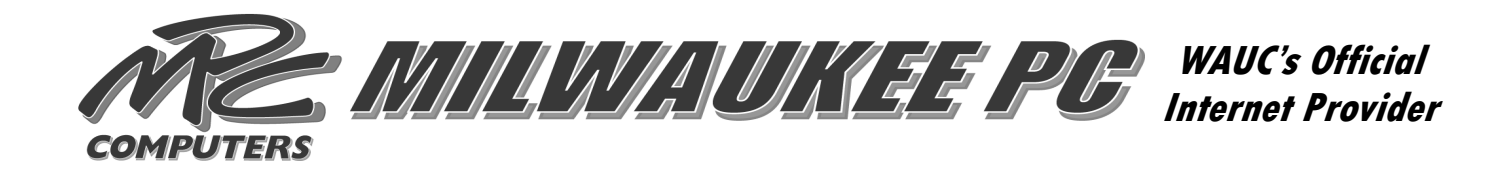

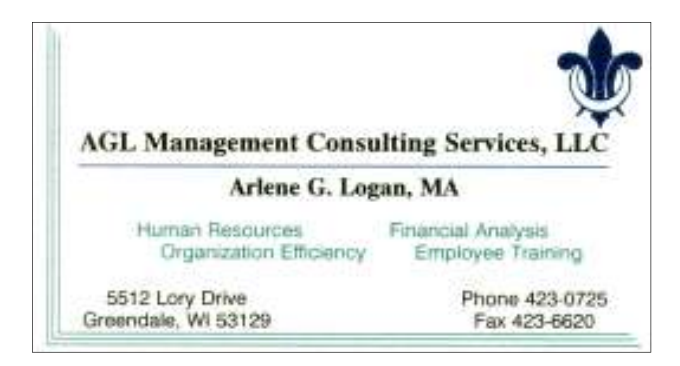

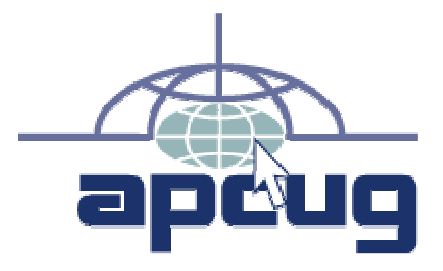

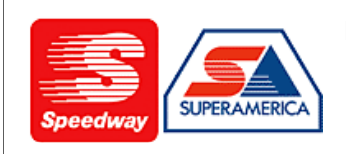

In appreciation for the use of their conference room, please patronize Speedway gas station at 60th & Layton.

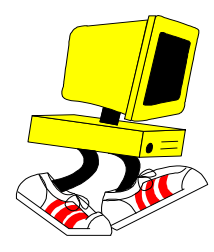

**WAUC Wisconsin All-computers User's Club P.O. Box 340241 Milwaukee, WI 53234-0241** 

# **First Class**